# Cookbook SAP REA Data Model extensibility

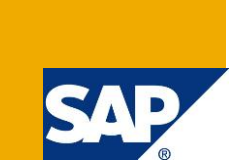

### **Applies to:**

SAP Recycling Administration (SAP REA) on EhP6 or higher

### **Summary**

This document explains how to extend the existing REA data model so that the extensions can be used in dialogs, checks and the declaration system.

**Author:** Bernd Roedel

**Company:** SAP AG

**Created on:** 1 July 2012

### **Author Bio**

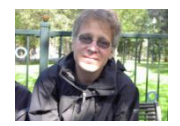

Dr. Bernd Roedel joined SAP SI in 2000. Later he moved to SAP AG and became a Development Architect. His responsibilities include the technical governance of SAP Recycling Administration. He has also worked on the SAP Enterprise Portal and in Java and Objective C projects.

# **Table of Contents**

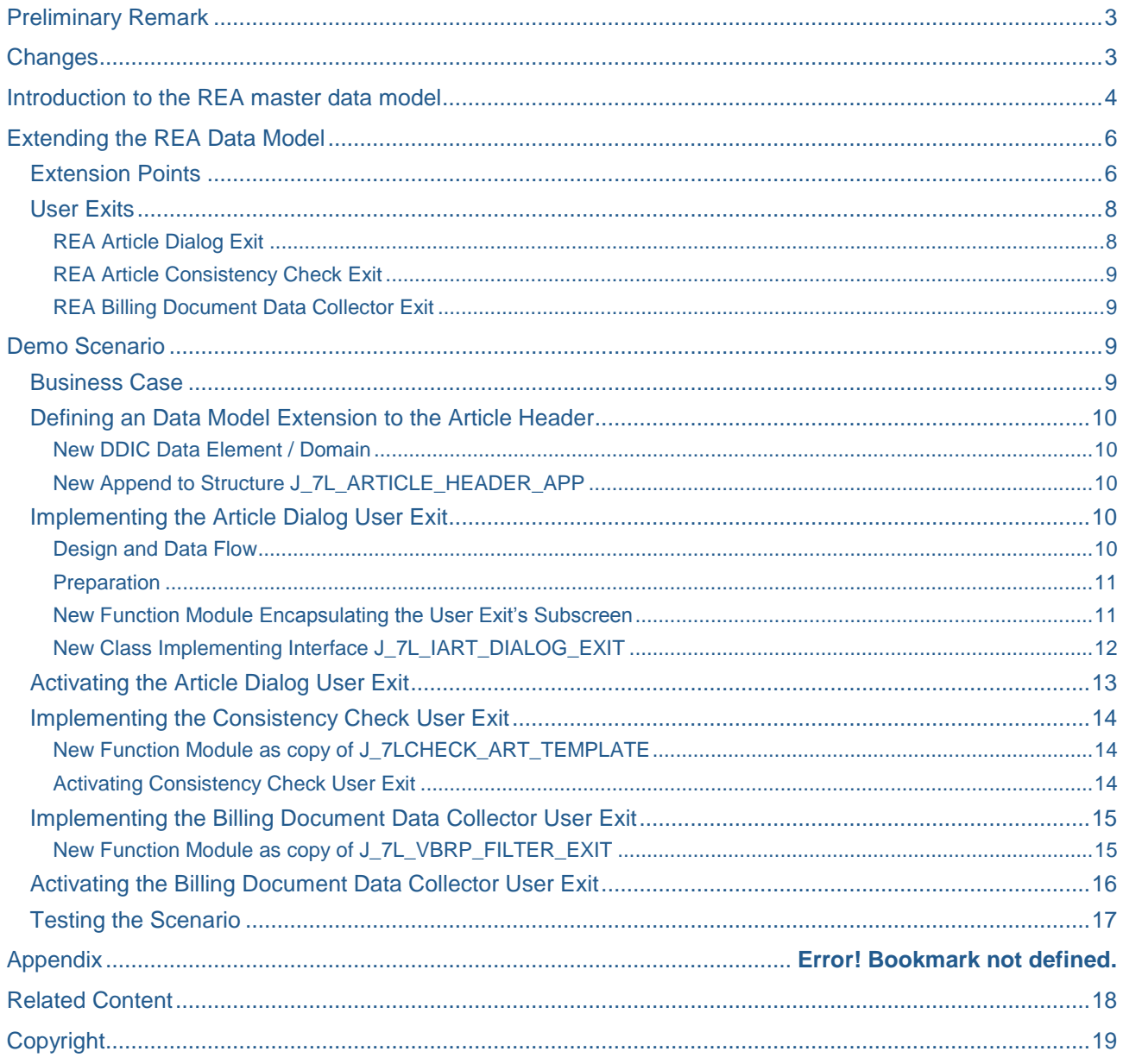

### <span id="page-2-0"></span>**Preliminary Remark**

The following document is a cookbook for extending the REA data model in customer namespace. It provides an overview on the "extension points" and explains in example how data model extension and REA user exits help to enhance an REA instance according to individual customer requirements. This cookbook does not explain in depth how to use the ABAP workbench or how to create DDIC structures.

### <span id="page-2-1"></span>**Changes**

This is the initial version.

### <span id="page-3-0"></span>**Introduction to the REA master data model**

The REA master data consists of two main objects: REA **article** and REA (**packaging) component**.

A REA (packaging) component is based on REA **internal fractions**. [Figure 1](#page-3-1) depicts the master data model schematically. The colors in [Figure 1](#page-3-1) will be used consistently throughout this document.

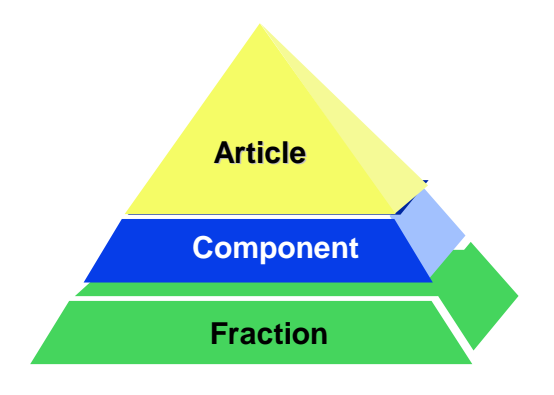

#### <span id="page-3-1"></span>**Figure 1: REA Master data scheme**

REA article and REA components refer to the material number in the ERP Material master (MARA-MATNR). Hence REA article cannot exist without a corresponding MM entry. REA packaging components may exist without a material master entry, if configured appropriately. In addition it also is possible that a REA article and a REA component refer to the identical MM entry [\(Figure 2\)](#page-3-2).

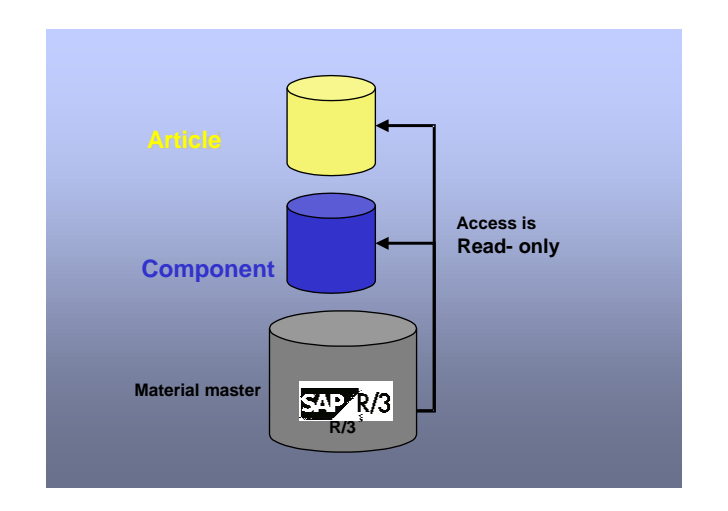

### <span id="page-3-2"></span>**Figure 2: Relationship to ERP Material master**

REA internal fractions are maintained in the REA customizing and assigned to one or many recycling partner fractions [\(Figure 3\)](#page-4-0). It is also possible to assign an internal fraction to a recycling partner fraction without specifying a partner fraction. In this case there is no settlement with this particular recycling partner for that internal fraction. This mechanism is called **cancellation of partner fraction requirement**. This fraction assignment is out of scope for this document.

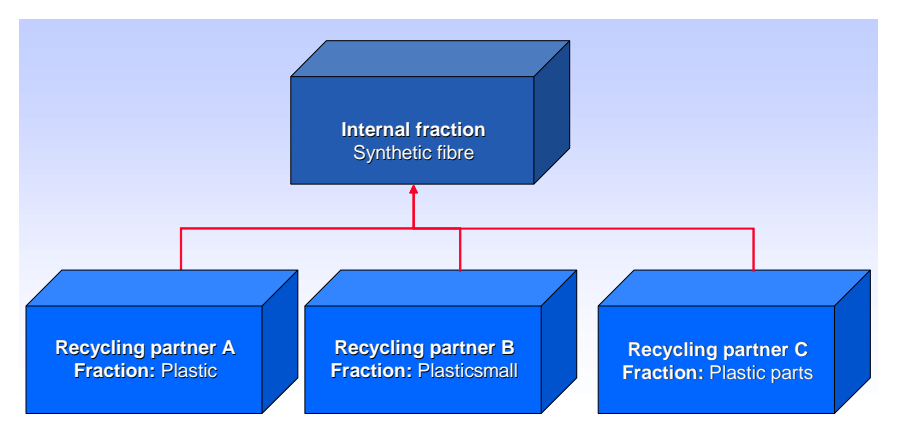

#### <span id="page-4-0"></span>**Figure 3: Assignment internal fraction to recycling partner fraction by Customizing**

An internal fraction in REA is a packaging material that can be assigned 1 to n times to a REA packaging with a defined weight / weight unit.

A REA component consists of one or many internal fractions and that can be settled with one or many recycling partners. Both assignments are time dependent, so that several packaging versions with a nonoverlapping timeframes can be created. A REA component can be of type **consumed packaging**, which can be directly identified in material movements by the declaration system, or of type **sales packaging**, which can be assigned to one or many REA articles as a component.

A REA article represents finished product that must be reported to a recycling partner due to the legal obligations of the REA user. In addition to the material number, a REA article is identified by the key values company code, country and sales unit. REA components and recycling partners are assigned to REA articles in a time dependent manner. A REA article is directly identified in billing documents and/or material movements by the declaration system.

[Figure 4](#page-4-1) depicts the REA master data structuring. The REA article and the REA components are the two main components that form the REA master data. In addition to the keys and relationships explained so far, REA articles and REA components can hold various attribute values that are generally dependent on the assigned recycling partner.

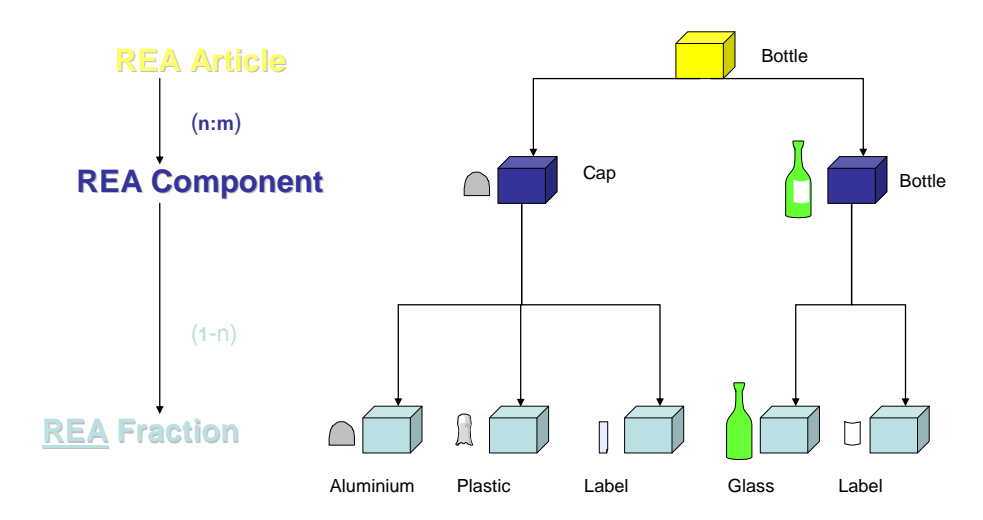

#### <span id="page-4-1"></span>**Figure 4: REA Master data**

REA components are maintained by the transactions J7L5/J7L6/J7L7. The tab **fraction** is used to maintain the internal fraction assignment. The tab **partner** is used to maintain the recycling partner assignment. A REA component can only be settled with partners that are assigned to the packaging in a particular timeframe.

REA articles are maintained by transactions J7L1/J7L2/J7L3. The tab **packaging** is used to maintain the REA component assignment. The tab partner is used to maintain the recycling partner assignment. A REA article can only be settled with partners that are assigned to the article in a particular timeframe. In case there are multiple recycling partners assigned in the same timeframe, **license fee splitting** rules enable the user to split the license fee of the packaging between the assigned recycling partners dependent on the business process.

REA articles can alternatively be maintained as **reference articles** by transaction J7L0. Reference articles are settled exactly as their referenced article. Reference articles are not discussed in detail in this document.

[Figure 5](#page-5-2) summarizes the REA master data maintenance process.

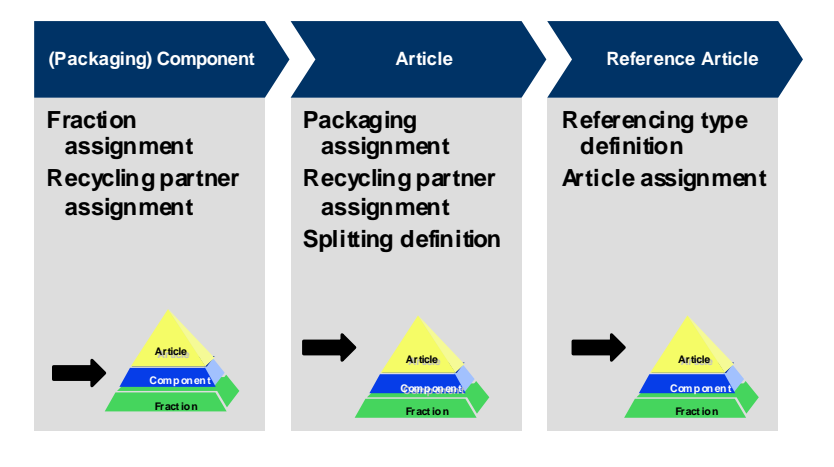

<span id="page-5-2"></span>**Figure 5: Process view**

### <span id="page-5-0"></span>**Extending the REA Data Model**

#### <span id="page-5-1"></span>**Extension Points**

REA provides a list of extension points that provide an "anchor" to extend the REA data model. Using the extension points has got the advantage that the user does not have to care about each and every REA DB table, structure, program etc. that has to be extended to implement a certain business scenario. If the extension point is used, the extension is automatically included in the necessary structures and programs. [Figure 6](#page-6-0) shows the extension points within the REA data model introduced in section above. All extensions are numbered and their position in the data model is drawn as lollypop. Yellow lollypops illustrate the REA article extension points; blue lollypops illustrate the REA packaging extension points.

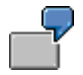

Using extension point number 1 means extending REA article information on the article header level. Using extension point number 8 means extending REA packaging information on the level of the recycling partner assignment to packaging.

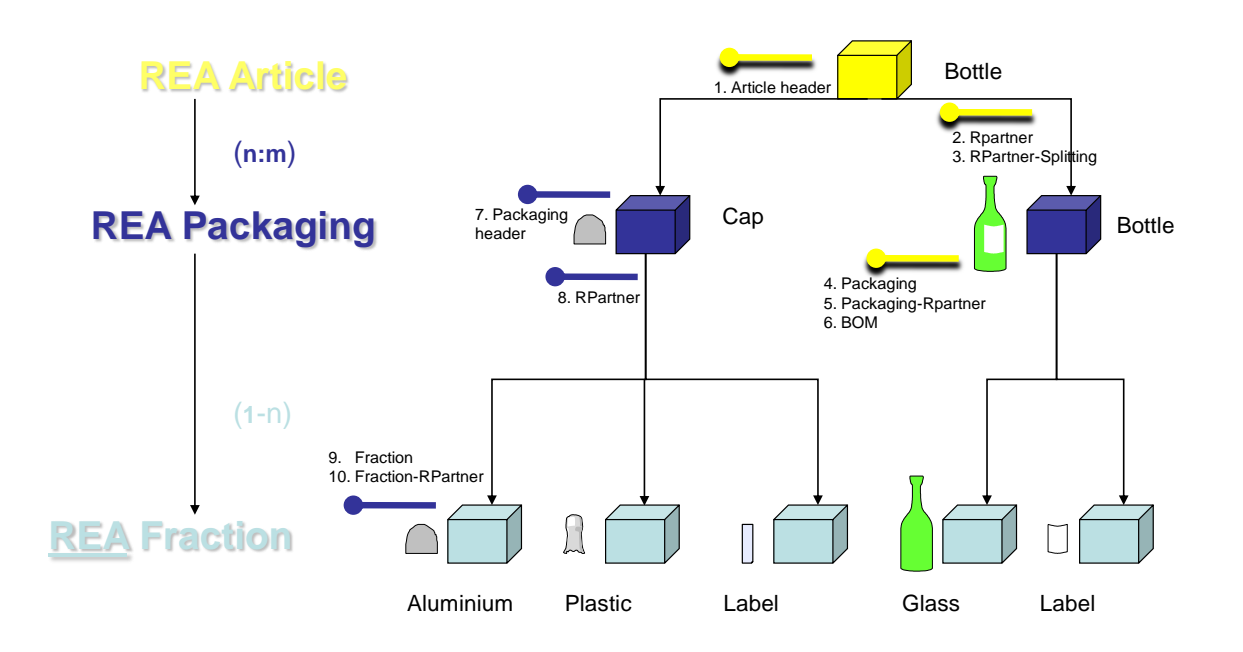

#### <span id="page-6-0"></span>**Figure 6: Extension Point in REA Master Data Model indicated by a Numbered and Colored Lollypop Symbol**

[Table 1](#page-6-1) links the extension points to the DDIC structures. Each structure has got a suffix to avoid naming conflicts. Renaming can be used to address the structures' content easily. The DDIC structures are the technical representation of the anchor. For technical reasons they contain one field as placeholder. They can be used to extend the REA data model to the desired level, by appending them with fields in customer namespace.

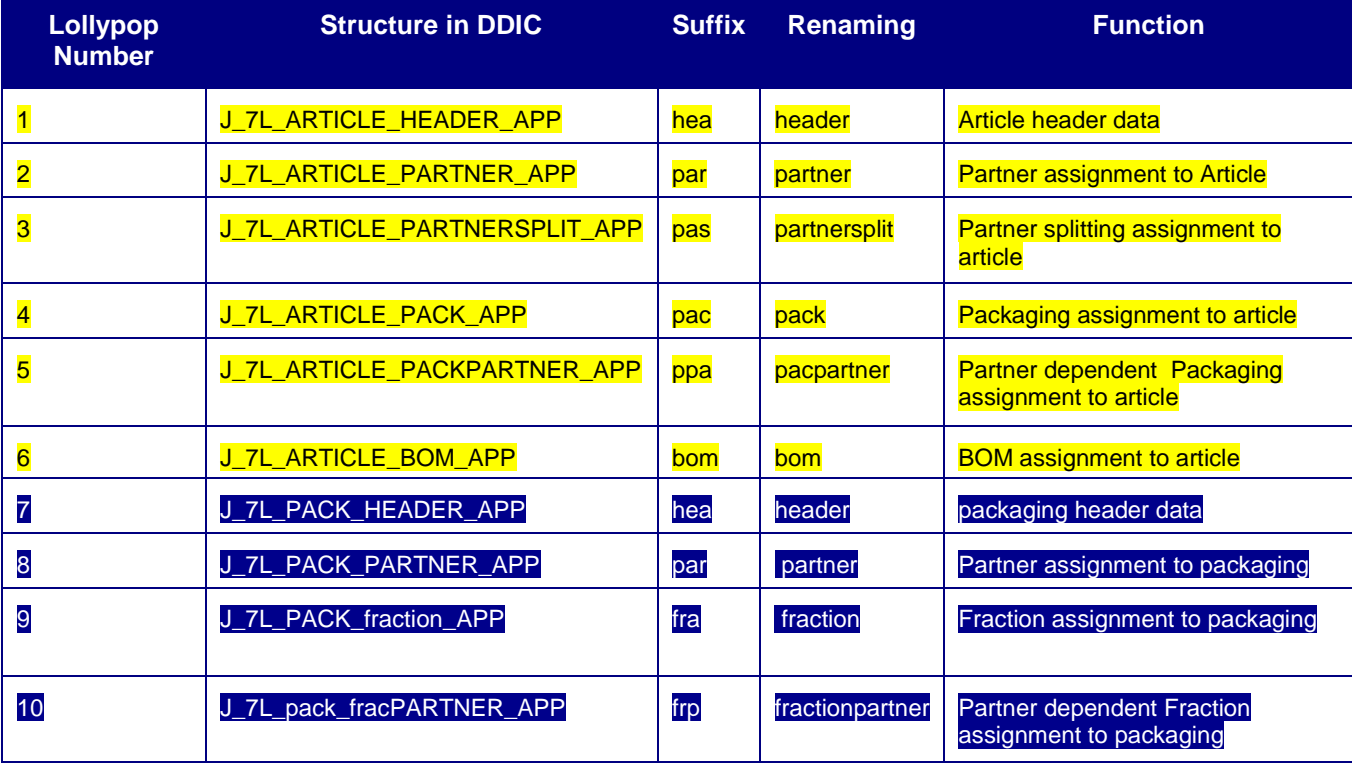

<span id="page-6-1"></span>**Table 1: Extension Point List**

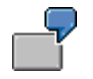

In case I would like to use extension point 1 to extend the REA article information on the article header level, I have to create an append to DDIC structure J\_7L\_ARTICLE\_HEADER\_APP.

When planning a data model extension the second challenge is to leverage the new information provided by the extended data model in the business process. Therefore the next section will introduce various user exits provided by REA.

#### <span id="page-7-0"></span>**User Exits**

In general SAP note 891715 gives on overview on the user existing in REA. In our example we will focus on the REA article dialog exit, on the exit of the article consistency check and on the exit of billing document data collector in the declaration system.

#### <span id="page-7-1"></span>REA Article Dialog Exit

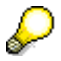

Prerequisite is the usage of controls in REA master data dialogs.

This exit produces, when implemented, an additional tab in the REA article dialog [\(Figure 7\)](#page-8-4). The user exit can display its own content in a dynpro subscreen on this tab. Technically the user exit is defined by the interface J\_7L\_IART\_DIALOG\_EXIT. This interface offers full read/write access to the master data of the REA article by reference semantics. In addition the user exit interface may communicate with the REA article dialog by several methods of the interface:

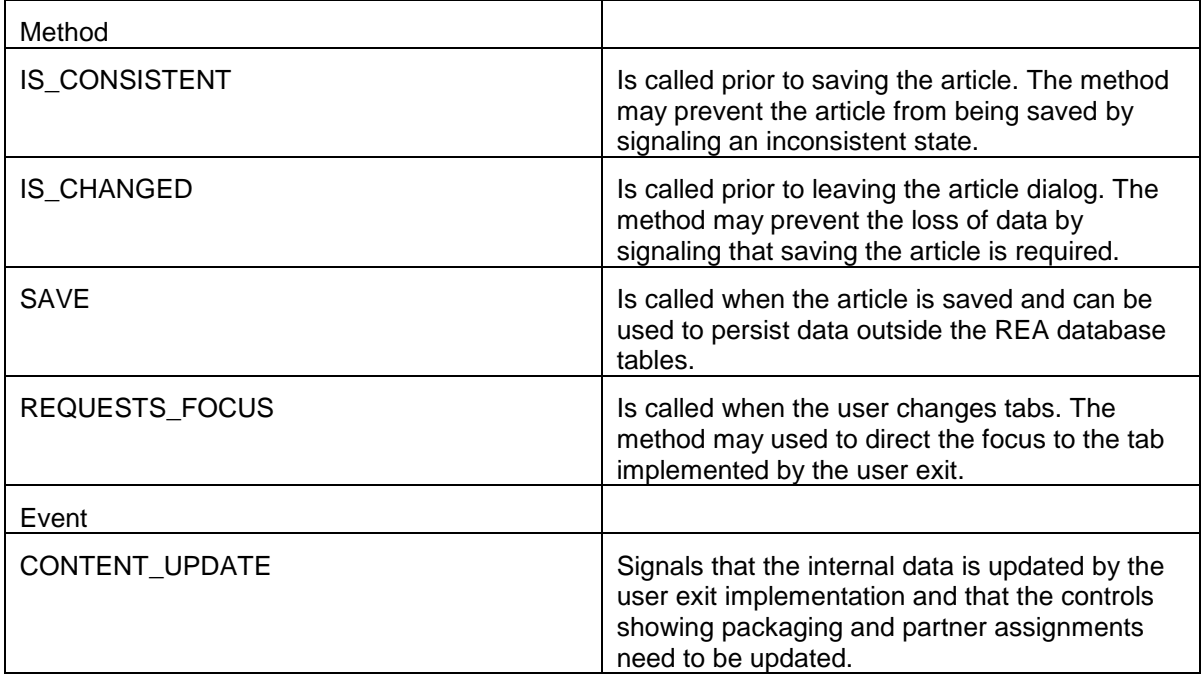

**Table 2: Methods/Events of J\_7L\_IART\_DIALOG\_EXIT**

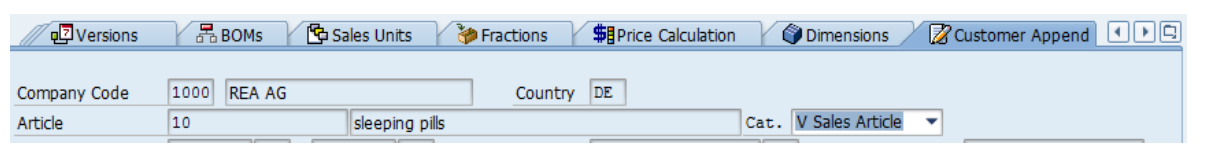

<span id="page-8-4"></span>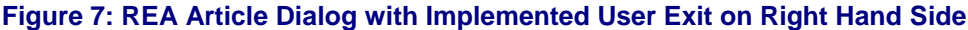

#### <span id="page-8-0"></span>REA Article Consistency Check Exit

This user exit is assigned to a particular recycling partner. It is executed within the article consistency check. This happens when the article is saved, when the assigned recycling partners are displayed, when the function consistency check is called by the user or when a collective article consistency check is executed for the recycling partner. The user exit is defined as function module with an interface identical to function module J\_7LCHECK\_ART\_TEMPLATE. The function module's import parameter provides full read access to the article's data in question. The changing parameters signal the check's result plus an error text, in case the check fails. The text appears as part of a message, when the check's results are displayed.

#### <span id="page-8-1"></span>REA Billing Document Data Collector Exit

This user exit is defined in general for REA billing document data collector in the declaration system. It may also take into account the recycling partner, company code, country, document type of the declaration, if required. The user exit is executed each time the data collector reads one billing document item. It is implemented as function module with an interface identical to function module J\_7L\_VBRP\_FILTER\_EXIT. The function module's import parameters provide full read access to the billing document header and item in question. The changing parameters signal the evaluation result plus a sign, in case the billing document item is scheduled to further processing.

### <span id="page-8-2"></span>**Demo Scenario**

#### <span id="page-8-3"></span>**Business Case**

The demo scenario's business case entails the idea to mark REA articles, whether they are relevant for packaging only settlement, for packaging plus WEEE settlement or for packaging plus battery plus WEEE settlement. In REA this is called the recycling system. Marking shall be executed on the article header level (material number, company code, country, sales unit). The mark shall be used in the declaration system and consistency check to ensure a high data quality plus a full compliance to the legal requirements. The consistency check validates the mark with the material group in MM, because in our business case the material group determines the recycling system. The declaration system filters out the item, in case the mark does not match the recycling partner of the declaration. This improves performance and ensures we have only article in the declaration's log that match the recycling system of the declaration's recycling partner.

#### <span id="page-9-0"></span>**Defining an Data Model Extension to the Article Header**

<span id="page-9-1"></span>New DDIC Data Element / Domain

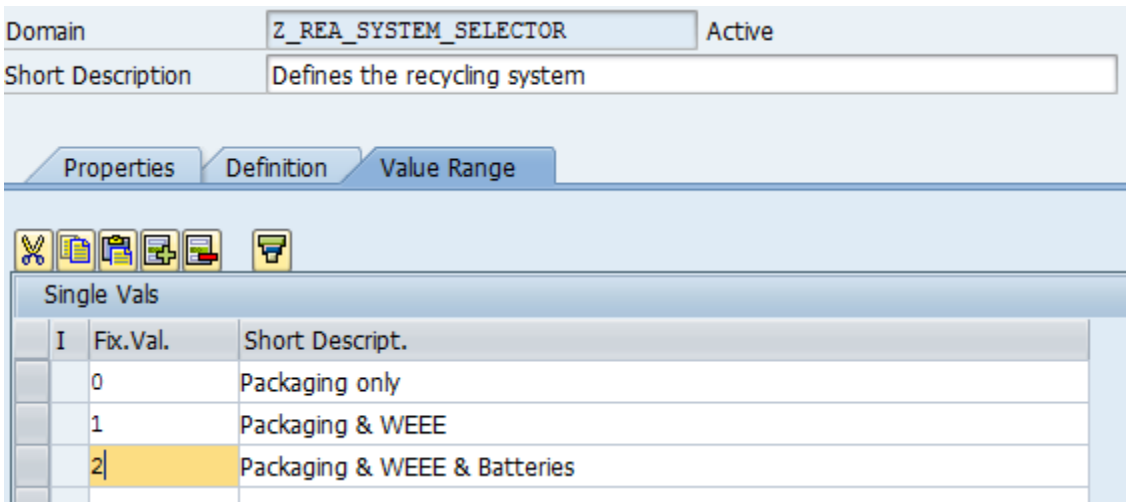

#### **Figure 8: Creating a New Domain Z\_REA\_SYSTEM\_SELECTOR in DDIC with Type INT1 with fixed Values (Packaging only is default)**

#### <span id="page-9-2"></span>New Append to Structure J\_7L\_ARTICLE\_HEADER\_APP

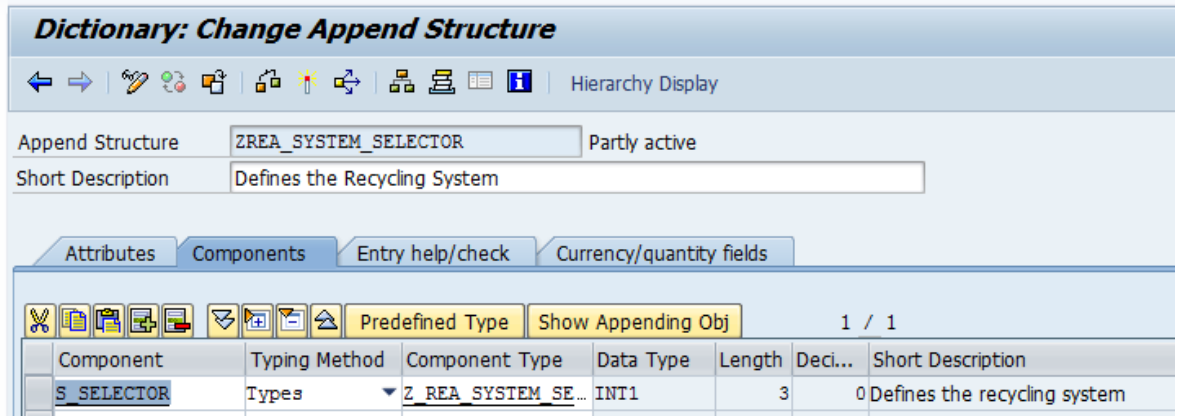

**Figure 9: Creating an Append with Component s\_selector**

It is useful to set the enhancement category of the append to *cannot be enhanced* to avoid problems during activation.

#### <span id="page-9-3"></span>**Implementing the Article Dialog User Exit**

#### <span id="page-9-4"></span>Design and Data Flow

This example is based on the concept of update by reference semantics. The user exit implementing class is called with a reference to J\_7LKM1 (IO\_KM1) containing all article header data and of course our append from section above. The reference is stored as private attribute KM1 and passed on as changing parameter IO\_KM1 to a function module. The function module stores the reference globally in the top include G\_KM1 of the function group. During every PBO of the subscreen the value of our append is moved from the reference to a local variable WA\_KM1. During every PAI the value is moved back to the global reference G\_KM1 (eventually back to the article dialog).

 $\mathcal{L}$ 

#### <span id="page-10-0"></span>Preparation

First we create a new structure in DDIC ZKM1 that encapsulates a reference to structure J\_7LKM1.

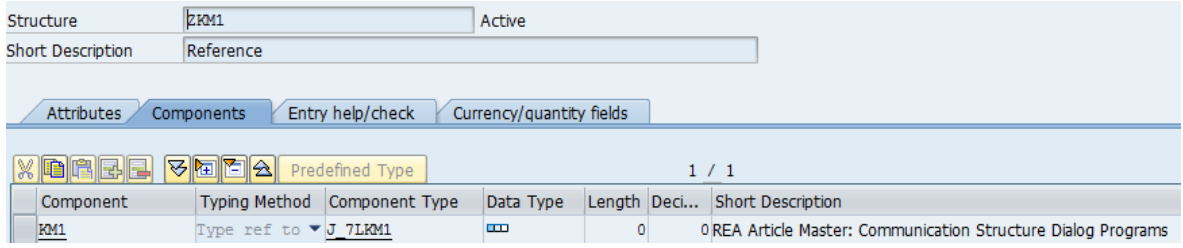

#### **Figure 10: DDIC Structure Storing a Reference to J\_7LKM1**

#### <span id="page-10-1"></span>New Function Module Encapsulating the User Exit's Subscreen

In the next step we will create a function module Z\_FM\_SYSTEM\_SELECTOR in a function group **<zmy\_group>** that encapsulates the subscreen displayed by the user exit.

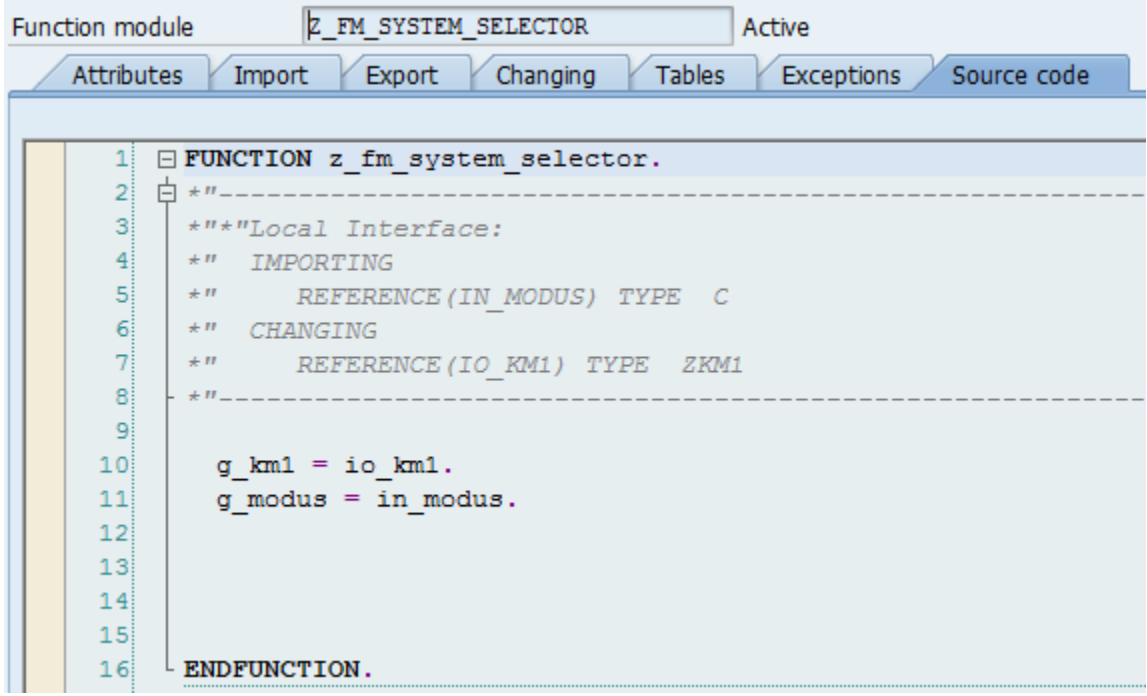

**Figure 11: Function Module serving as Interface to Function Group Global Variables**

Function group  $\langle zmy\rangle$  group> has got following variables defined in the TOP include:

```
DATA: g_km1 TYPE zkm1, "global reference to J_7LKM1
      wa_km1 TYPE j_7lkm1, "local representation of J_7LKM1
      g_modus TYPE c. " X=> change mode/space = display mode
```
Next we create dynpro 1000 in function group **<zmy\_group>** containing the following flow logic :

```
PROCESS BEFORE OUTPUT.
  MODULE init_1000.
*
PROCESS AFTER INPUT.
  MODULE USER_COMMAND_1000.
```
The PBO ensures that the global data is passed to the local data and takes care of change/display mode. Screen-group1 is used to identify input fields:

```
*&---------------------------------------------------------------------*
*& Module INIT_1000 OUTPUT
*&---------------------------------------------------------------------*
* Transfers global values to Dynpro
*----------------------------------------------------------------------*
MODULE init_1000 OUTPUT.
   MOVE g_km1-km1->* TO wa_km1.
   LOOP AT SCREEN.
    IF screen-group1 = '001' AND g modus = space.
      screen-input = 0. MODIFY SCREEN.
     ENDIF.
   ENDLOOP.
ENDMODULE. "INIT_1000 OUTPUT
```
The PAI ensures that the local data is passed back to the global data.

```
*&---------------------------------------------------------------------*
*& Module USER_COMMAND_1000 INPUT
*&---------------------------------------------------------------------*
  * Transfers dynpro values to global values
*----------------------------------------------------------------------*
MODULE user_command_1000 INPUT.
  MOVE-CORRESPONDING wa_km1 TO g_km1-km1->*.
ENDMODULE. " USER COMMAND 1000 INPUT
```
The dynpro itself contains a text field and in input/output field defined as dropdown **Listbox**. Screen group 1 is set to **001**. The dropdown listbox refers to the local variable WA\_KM1-S\_SELECTORHEA. (<variable> - <componentname> <suffix>).

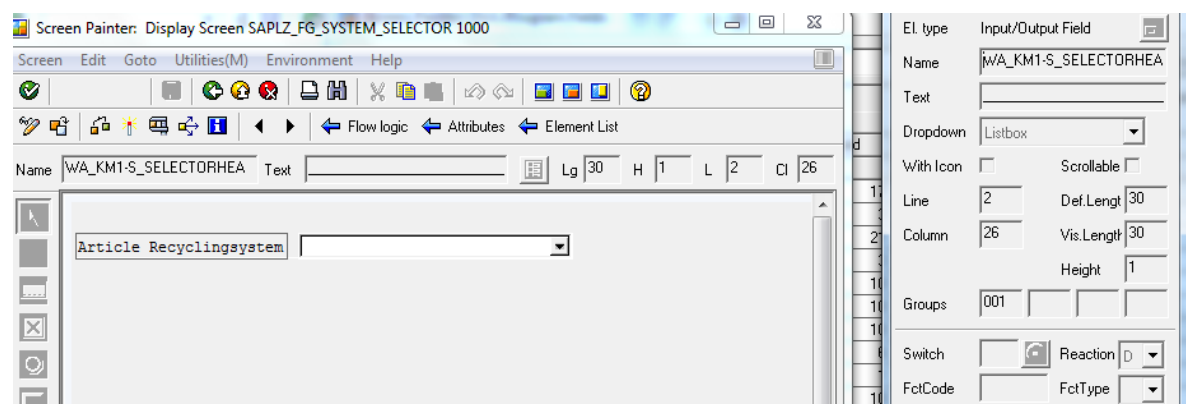

#### **Figure 12: Subscreen Dynpro Definition**

<span id="page-11-0"></span>New Class Implementing Interface J\_7L\_IART\_DIALOG\_EXIT

First we create a new class Z\_CL\_SYSTEM\_SELECTOR that implements the interface J\_7L\_IART\_DIALOG\_EXIT.

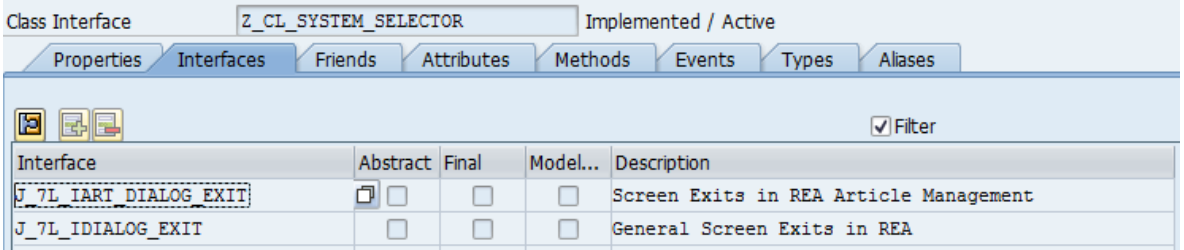

- 1. A private instance variable **km1** of type **zkm1** must be defined first.
- 2. Method INITIALIZE must be fully implemented:

```
me->km1-km1 = io km1.
  me \rightarrow j 71 iart dialog exit~dynprogram = 'SAPL<zmy group>'.
  me \rightarrow j 71 iart_dialog_exit~dynnr = '1000'.
  me \rightarrow j 71 iart dialog exit~tabtext = 'Recyc. system'.
   me->j_7l_iart_dialog_exit~tabicon = icon_change_text.
  me->j 71 iart dialog exit~tabtooltext = \sqrt{r} Recyc. system definition'.
CALL FUNCTION 'Z_FM_SYSTEM_SELECTOR'
   EXPORTING
    in modus = in mode
   changing
    io km1 = me->km1.
```
The method defines the text/icons on the screen and dynpro number in function group  $\langle zmy-group \rangle$  of section ["New Function Module Encapsulating the User Exit's Subscreen"](#page-10-1) that represents the subscreen.

The method IS\_CONSISTENT should return ABAP\_TRUE. The method IS\_CHANGED should return ABAP\_FALSE, because by using the extension point we also use the check changes mechanism of the article dialog. The method REQUESTS\_FOCUS should return ABAP\_FALSE. The method SAVE does not have to be implemented, because by using the extension point we also use the REA article API for persistency.

#### <span id="page-12-0"></span>**Activating the Article Dialog User Exit**

You can activate the use exit in REA customizing  $\rightarrow$  adaption -> define customer specific enhancements by entering a line with key SAPMJ7LM 8 and the class name from section ["New Class Implementing Interface](#page-11-0)  [J\\_7L\\_IART\\_DIALOG\\_EXIT"](#page-11-0).

#### <span id="page-13-0"></span>**Implementing the Consistency Check User Exit**

<span id="page-13-1"></span>New Function Module as copy of J\_7LCHECK\_ART\_TEMPLATE

Create a copy of FM J\_7LCHECK\_ART\_TEMPLATE as FM Z\_CHECK\_SYSTEM\_SELECTOR in function group <zmy\_group>. The following coding validates the recycling system against the material group in the material master:

```
FUNCTION z_check_system_selector.
```

```
*"----------------------------------------------------------------------
*"*"Local Interface:
*" IMPORTING
*" REFERENCE(I_ART) TYPE J7LR1_ARTIKEL_LINE
*" TABLES
*" I_PACK TYPE J7LR1_VERPACKUNG_TAB
*" CHANGING
*" VALUE(IO_OK) TYPE C
*" REFERENCE(IO_ERROR_TEXT) TYPE C DEFAULT SPACE
*"----------------------------------------------------------------------
 DATA 1 mara TYPE mara.
 SELECT SINGLE * INTO 1 mara
     FROM mara
    WHERE matnr = i art-matnr.
  io ok = 'X'.CASE i art-s selectorhea.
    WHEN 0.
      IF l mara-matkl \langle '01'.
         CLEAR io_ok.
        io error text = 'Recyc. System is packaging only'.
       ENDIF.
    WHEN 1.
      IF 1 mara-matkl <> '02'.
         CLEAR io_ok.
        io error text = 'Recyc. System is packaging& WEEE'.
       ENDIF.
    WHEN 2.
      IF l mara-matkl \langle \rangle '03'.
         CLEAR io_ok.
        io error text = 'Recyc. System is packaging& WEEE Battery'.
       ENDIF.
  ENDCASE.
```
#### ENDFUNCTION.

The coding compares the entered recycling system in REA (field S\_SELECTORHEA) to the material group of the article. The comparison uses constants defined in the coding.

#### <span id="page-13-2"></span>Activating Consistency Check User Exit

You can activate the use exit in REA customizing  $\rightarrow$  adaption  $\rightarrow$  define customer specific enhancements by entering a line with key **SAPMJ7LE 5** and the function group name **<zmy\_group>** from section ["New](#page-13-1)  [Function Module as copy of J\\_7LCHECK\\_ART\\_TEMPLATE"](#page-13-1).

Now you can activate the user exit for each recycling partner separately in transaction J7LE by activating the indicator and entering the FM defined in section [0](#page-13-1) (Z\_CHECK\_SYSTEM\_SELECTOR).

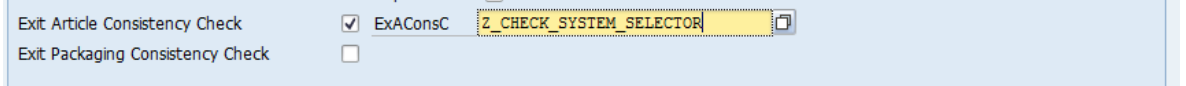

The exit is only executed for those recycling partner.

#### <span id="page-14-0"></span>**Implementing the Billing Document Data Collector User Exit**

#### <span id="page-14-1"></span>New Function Module as copy of J\_7L\_VBRP\_FILTER\_EXIT

 $\mathcal{D}% _{0}\left( t\right)$ 

Create a copy of FM J\_7L\_VBRP\_FILTER\_EXIT as FM Z\_VRP\_SYSTEM\_SELECTOR in function group **<zmy\_group>.** Replace the existing coding with the following lines of code:

```
DATA: e09 TYPE j 71e09,
         m03 TYPE j_7lm03,
         xfield TYPE c. "dummy
* 1. Read article header
  SELECT SINGLE * INTO m03
     FROM j_7lm03
    WHERE matnr = vbrp in-matnr
    AND bukrs = bukrs
     AND land1 = land1
     AND vrkme = vbrp_in-vrkme
    AND lvormadm = space.
* 2. Get context from memory
  IMPORT j_7le09_save = e09 FROM MEMORY ID 'J_7LVFV1'.
* 3. Evaluate system_selector field in header
 CASE m03-s selectorhea.
    WHEN 0.
       SELECT SINGLE b~kz_packaging INTO xfield
        FROM j 71e01 AS a
         JOIN j_7lc25 AS b
        ON a \sim fmgrp = b \sim fmgrp
        WHERE a \simentnr = e09-entnr
        AND a \sim 1and1 = e09-land1 AND a~lvormadm = space
        AND b~kz packaging = 'X'.
       IF sy-subrc <> 0. "pack only
        CLEAR filter ok.
       ENDIF.
    WHEN 1.
       SELECT SINGLE b~kz_packaging INTO xfield
    FROM j 71e01 AS a
     JOIN j_7lc25 AS b
    ON a \sim fmgrp = b \sim fmgrp
    WHERE a \sim \text{entn}r = e09 - \text{entn}rAND a \sim 1and1 = e09-1and1 AND a~lvormadm = space
    AND ( b~kz packaging = 'X'
        OR b \sim kz weee = 'X' ).
       IF sy-subrc <> 0. "pack or WEEE
        CLEAR filter ok.
       ENDIF.
    WHEN 2.
       SELECT SINGLE b~kz_packaging INTO xfield
    FROM j_7le01 AS a
   JOIN j_7lc25 AS b
  ON a \sim fmgrp = b \sim fmgrp
  WHERE a \sim \text{entn}r = e09 - \text{entn}rAND a \sim 1and1 = e09-land1AND a^{\sim}lvormadm = space
  AND ( b~kz packaging = 'X'
```

```
OR b~kz weee = 'X'
     OR b~kz battery = 'X' ).
     IF sy-subrc <> 0. "pack or WEEE or battery
      CLEAR filter ok.
     ENDIF.
 ENDCASE.
```
The coding reads the recycling system (field in extension point) and compares it to the recycling system of the declaration's recycling partner, which is derived from the FORMGROUP settings in REA customizing.

#### <span id="page-15-0"></span>**Activating the Billing Document Data Collector User Exit**

Go to REA customizing  $\rightarrow$  general control  $\rightarrow$  define general control and enter the FM Z\_VRP\_SYSTEM\_SELECTOR of section into field exit function billing Items [\(Figure 13\)](#page-15-1).

Z\_VRP\_SYSTEM\_SELECTOR **Exit Function Blittm** 

<span id="page-15-1"></span>**Figure 13: User Exit in Define General Control**

#### <span id="page-16-0"></span>**Testing the Scenario**

[Figure 14](#page-16-1) shows the new tab when entering the REA article dialog in change mode. The dropdown box allows entering the recycling system of the article.

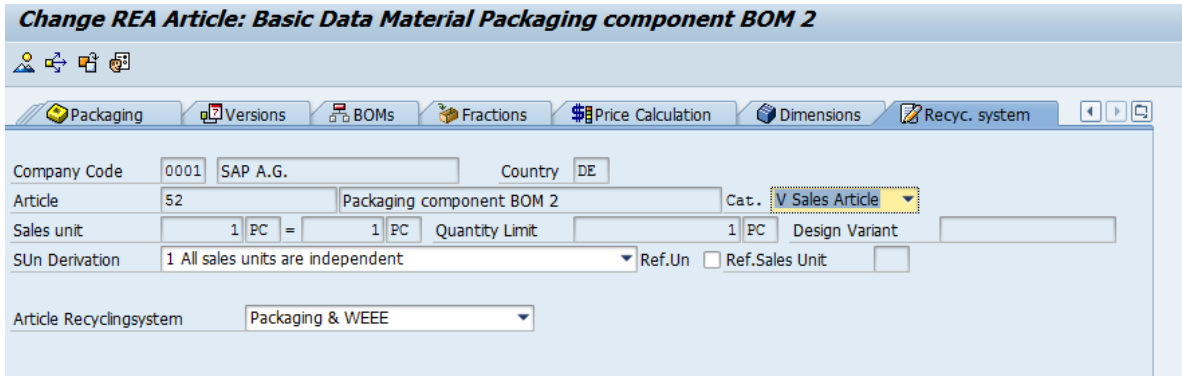

#### <span id="page-16-1"></span>**Figure 14: New Tab within the Article Dialog**

[Figure 15](#page-16-2) shows the consistency check for recycling partner DSD after activating the user exit for DSD. The user exit message is displayed, in case the check fails.

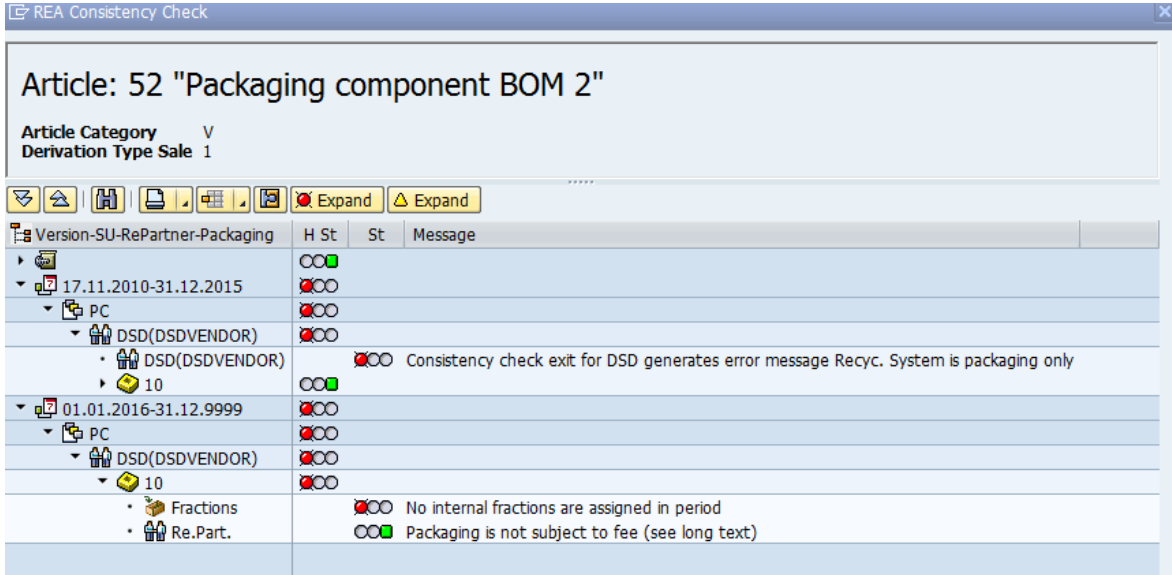

<span id="page-16-2"></span>**Figure 15: New Message in Consistency Check**

If the declaration is started for billing documents, the user exit for the declaration is executed by the declaration system. The billing document item rejection by the user exit is visible in the single log protocol only, if the settings for protocol are set to *log filter item* (REA customizing  $\rightarrow$  general control  $\rightarrow$  define general control or document type detail screen).

### <span id="page-17-0"></span>**Related Content**

[1] Cookbook\_Rpartner

## <span id="page-18-0"></span>**Copyright**

© Copyright 2012 SAP AG. All rights reserved.

No part of this publication may be reproduced or transmitted in any form or for any purpose without the express permission of SAP AG. The information contained herein may be changed without prior notice.

Some software products marketed by SAP AG and its distributors contain proprietary software components of other software vendors.

Microsoft, Windows, Excel, Outlook, and PowerPoint are registered trademarks of Microsoft Corporation.

IBM, DB2, DB2 Universal Database, System i, System i5, System p, System p5, System x, System z, System z10, System z9, z10, z9, iSeries, pSeries, xSeries, zSeries, eServer, z/VM, z/OS, i5/OS, S/390, OS/390, OS/400, AS/400, S/390 Parallel Enterprise Server, PowerVM, Power Architecture, POWER6+, POWER6, POWER5+, POWER5, POWER, OpenPower, PowerPC, BatchPipes, BladeCenter, System Storage, GPFS, HACMP, RETAIN, DB2 Connect, RACF, Redbooks, OS/2, Parallel Sysplex, MVS/ESA, AIX, Intelligent Miner, WebSphere, Netfinity, Tivoli and Informix are trademarks or registered trademarks of IBM Corporation.

Linux is the registered trademark of Linus Torvalds in the U.S. and other countries.

Adobe, the Adobe logo, Acrobat, PostScript, and Reader are either trademarks or registered trademarks of Adobe Systems Incorporated in the United States and/or other countries.

Oracle is a registered trademark of Oracle Corporation.

UNIX, X/Open, OSF/1, and Motif are registered trademarks of the Open Group.

Citrix, ICA, Program Neighborhood, MetaFrame, WinFrame, VideoFrame, and MultiWin are trademarks or registered trademarks of Citrix Systems, Inc.

HTML, XML, XHTML and W3C are trademarks or registered trademarks of W3C®, World Wide Web Consortium, Massachusetts Institute of Technology.

Java is a registered trademark of Oracle Corporation.

JavaScript is a registered trademark of Oracle Corporation, used under license for technology invented and implemented by Netscape.

SAP, R/3, SAP NetWeaver, Duet, PartnerEdge, ByDesign, SAP Business ByDesign, and other SAP products and services mentioned herein as well as their respective logos are trademarks or registered trademarks of SAP AG in Germany and other countries.

Business Objects and the Business Objects logo, BusinessObjects, Crystal Reports, Crystal Decisions, Web Intelligence, Xcelsius, and other Business Objects products and services mentioned herein as well as their respective logos are trademarks or registered trademarks of Business Objects S.A. in the United States and in other countries. Business Objects is an SAP company.

All other product and service names mentioned are the trademarks of their respective companies. Data contained in this document serves informational purposes only. National product specifications may vary.

These materials are subject to change without notice. These materials are provided by SAP AG and its affiliated companies ("SAP Group") for informational purposes only, without representation or warranty of any kind, and SAP Group shall not be liable for errors or omissions with respect to the materials. The only warranties for SAP Group products and services are those that are set forth in the express warranty statements accompanying such products and services, if any. Nothing herein should be construed as constituting an additional warranty.